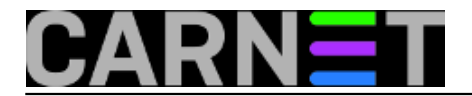

## **Osposobljavanje Sambe na Mac OS X 10.7 Lion**

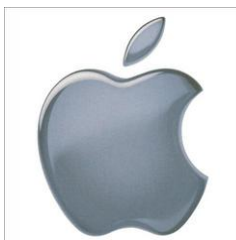

Nakon odluke Samba teama da Sambu licencira pod GPL v3.0, tvrtka Apple je odlučila implementirati vlastiti SMB sustav (SMBX), kako bi zaobišli ograničenja te verzije GNU GPL licence. No korisnici su prijavili niz problema, pa se čini da SMBX još nije zreo za svakodnevnu upotrebu.

Naime, od verzije 3.2.0 Samba je pod GNU GPL v3.0 licencom koja u sebi sadrži dodatne zaštitne klauzule za slučaj patentnog spora. Apple je vjerojatno najviše smetala klauzula koja kaže da svatko tko iskoristi neki patent u kodu, isti taj patent mora besplatno licencirati svim drugim korisnicima ili ga ne smije uopće koristiti. Kako je Apple tvrtka čiji značajan dio poslovne strategije čine patenti, novi način licenciranja nije im bio po volji, pa je Apple odlučio napraviti vlastitu implementaciju SMB protokola.

Korisnici nove verzije OS X-a (10.7 - Lion) primjetili su probleme sa pristupanjem Windows računalima i dijeljenim diskovima, jer u trenutnoj implementaciji SMBX nedostaje puni skup funkcionalnosti kakav ima Samba. Iako je bilo najavljeno da SMBX neće podržavati samo funkcionalnost NT Domain Controllera, a sve ostale uobičajene stvari hoće, korisnici su ubrzo primjetili da se u nekim slučajevima ne mogu sa Liona prijaviti na NAS ili na Windows 7/Linux računala koja imaju dijeljene diskove. Također, neki korisnici su prijavili kako ne mogu pristupiti USB diskovima sa FAT/NTFS particijom.

Problem je moguće riješiti na dva načina: jedan način je stvoriti dijeljeni folder na Macintosh računalu, jer mu Windows i Linux računala mogu normalno pristupati.

Drugi način je instalirati na Maca Sambu iz posebnog repozitorija i koristiti taj servis umjesto SMBX-a. Evo i praktičnih uputa:

- ako već nisu instalirani, instalirati Xcode developerske alate i X11 User paket sa instalacije OS-a
- instalirati MacPorts sa ove adrese: <http://www.macports.org/> [1]
- isključiti Windows File Sharing u kontrolnom panelu OS X-a
- isključiti NetBIOS:

sudo launchctl stop com.apple.netbiosd sudo launchctl unload -w /System/Library/LaunchDaemons/com.apple.netbiosd.plist

- instalirati Sambu 3 kroz MacPorts:

sudo port install samba3

- prilagoditi /opt/local/etc/samba3/smb.conf svojim potrebama

- skinuti i instalirati u /Library/LaunchDaemons skripte iz ove arhive: <http://protagonist.co.uk/downloads/samba.zip> [2]

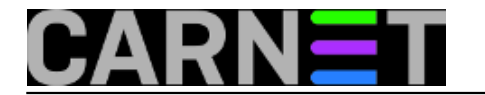

- dodati skripte u launcher:

sudo launchctl load /Library/LaunchDaemons/org.samba.smbd.plist sudo launchctl load /Library/LaunchDaemons/org.samba.nmbd.plist

Izvor:<http://protagonist.co.uk/blog/osx-lion-samba-and-windows-file-sharing-problems/> [3]

pon, 2012-03-12 07:00 - Radoslav Dejanović**Kategorije:** [Operacijski sustavi](https://sysportal.carnet.hr/taxonomy/term/26) [4] **Vote:** 0

No votes yet

## **Source URL:** https://sysportal.carnet.hr/node/957

## **Links**

[1] http://www.macports.org/

[2] http://protagonist.co.uk/downloads/samba.zip

[3] http://protagonist.co.uk/blog/osx-lion-samba-and-windows-file-sharing-problems/

[4] https://sysportal.carnet.hr/taxonomy/term/26